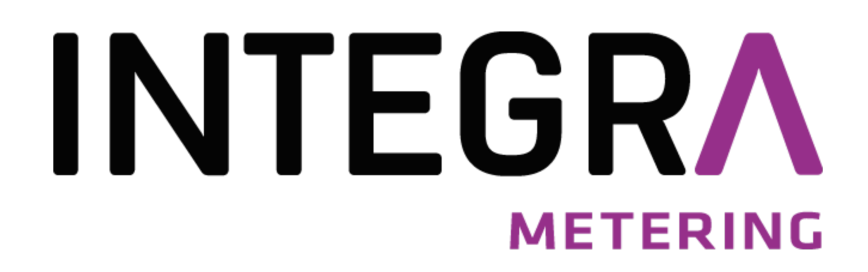

Bedienungsanleitung AMBUS CMe2100

AMBUS\_CMe2100\_(gen.3 and LTE)\_9-980-UM-DE-01

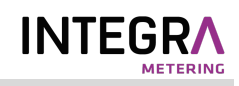

#### Inhalt

Î.

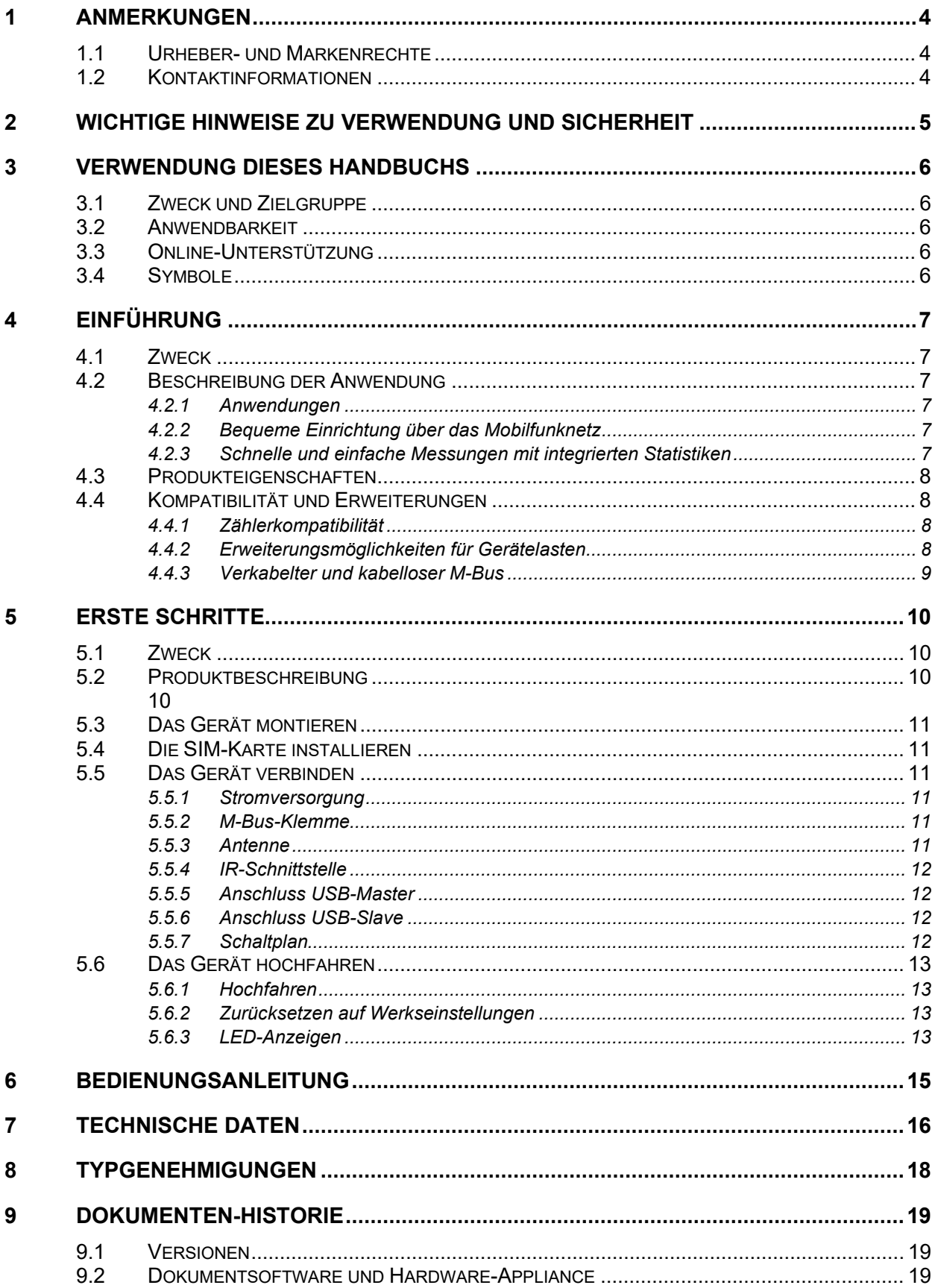

 $\bar{a}$ 

Î.

 $\bar{a}$ 

# **INTEGRA**

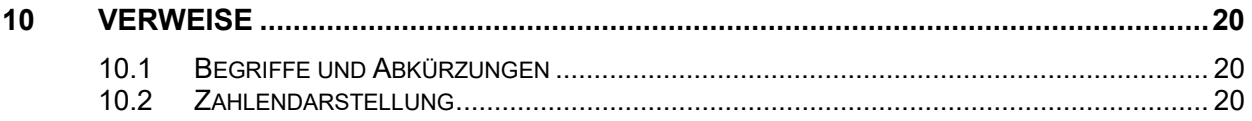

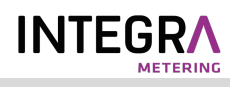

## <span id="page-3-0"></span>1 Anmerkungen

Alle Angaben in diesem Handbuch einschließlich der Produktdaten, Bilder, Diagramme usw. stellen den Stand zum Zeitpunkt der Veröffentlichung dar. Wir behalten uns ohne vorherige Ankündigung eine Anpassung zur Produktverbesserung oder aus anderen Gründen vor. Wir empfehlen Kunden vor dem Kauf eines Produktes der CMe-Serie die Elvaco AB für die neusten Produktinformationen zu kontaktieren.

Dokumentation und Produkt werden ohne Mängelgewährleistung und ohne Zusicherung bestimmter Eigenschaften angeboten. Die Elvaco AB haftet nicht für Schäden, Verluste oder andere Verbindlichkeiten aufgrund der Verwendung des Produktes.

#### <span id="page-3-1"></span>**1.1 Urheber- und Markenrechte**

©2021, Elvaco AB. Alle Rechte vorbehalten. Kein Teil des Inhaltes dieses Handbuchs darf ohne schriftliche Zustimmung der Elvaco AB unabhängig vom Medium in irgendeiner Form übertragen oder reproduziert werden. Gedruckt in Schweden.

<span id="page-3-2"></span>Die CMe-Serie ist eine Marke von Elvaco AB, Schweden.

### **1.2 Kontaktinformationen**

Elvaco AB Zentrale Kabelgatan 2T 434 37 Kungsbacka **SCHWEDEN** Telefon: +46 300 30250 E-Mail: [info@elvaco.com](mailto:info@elvaco.com)

Technischer Kundendienst der Elvaco AB Telefon: +46 300 434300 E-Mail: support@elvaco.se

Online: [http://www.elvaco.com](http://www.elvaco.com/)

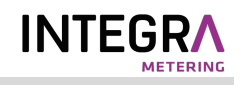

## <span id="page-4-0"></span>2 Wichtige Hinweise zu Verwendung und **Sicherheit**

Die folgenden Sicherheitsvorkehrungen müssen während aller Phasen des Betriebs, der Nutzung, der Wartung oder Reparaturen von Produkten der CMe-Serie beachtet werden. Den Nutzern des Produkts wird geraten, dass die folgenden Sicherheitsinformationen an Nutzer und Betriebspersonal weitergegeben werden und dass diese Richtlinien in alle Handbücher, die dem Produkt beiliegen, eingefügt werden. Eine Außerachtlassung dieser Maßnahmen verstößt gegen die Sicherheitsnormen zu Konstruktion, Herstellung und bestimmungsgemäßem Gebrauch des Produktes. Die Elvaco AB übernimmt keinerlei Haftung für eine kundenseitige Außerachtlassung der Maßnahmen.

Solange das CMe2100 eingeschaltet ist, empfängt und sendet es Hochfrequenzenergie. Wenn es in der Nähe von Fernsehern, Radios, Computern oder nicht ausreichend abgeschirmter Ausrüstung verwendet wird, kann es zu Interferenzen kommen. Befolgen Sie alle speziellen Vorschriften, und schalten Sie das Produkt grundsätzlich ab, wenn dieses verboten ist oder wenn der Verdacht besteht, dass es zu Interferenzen oder Gefahrsituationen führt.

Das CMe2100 nutzt zum Betrieb die zellularen Netzwerke. Aus diesem Grund kann die Verbindung nicht zu jeder Zeit und unter allen Bedingungen garantiert werden. Verlassen Sie sich daher niemals ausschließlich auf ein drahtloses Produkt für wichtige Kommunikationen, z. B. Notrufe. Denken Sie daran, dass das Mobilfunkprodukt zum Tätigen oder Empfangen von Anrufen eingeschaltet sein und sich in einem Versorgungsbereich mit ausreichender Mobilfunksignalstärke befinden muss.

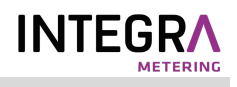

## <span id="page-5-0"></span>3 Verwendung dieses Handbuchs

### <span id="page-5-1"></span>**3.1 Zweck und Zielgruppe**

Dieses Handbuch enthält alle Informationen, die für die Montage und den Anschluss des CMe2100 erforderlich sind, und richtet sich an Außendiensttechniker und Entwickler..

### <span id="page-5-2"></span>**3.2 Anwendbarkeit**

Dieses Handbuch gilt nur für CMe2100 Gen. 3 und CMe2100 LTE. Ältere Versionen des Produkthandbuchs finden Sie unter http://www.elvaco.com.

### <span id="page-5-3"></span>**3.3 Online-Unterstützung**

Die jeweils neueste Fassung dieses Benutzerhandbuchs sowie Ausgaben in anderen Sprachen können Sie auf unserer Website http://www.elvaco.com/ herunterladen. Dort finden Sie auch Informationen über die anderen Produkte und Dienstleistungen von Elvaco und wie diese Ihnen zu erfolgreichen Messungen verhelfen können.

### <span id="page-5-4"></span>**3.4 Symbole**

In dem Handbuch werden einheitlich folgende Symbole verwendet, die auf wichtige Informationen und auf nützliche Tipps hinweisen:

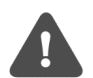

Das Hinweissymbol kennzeichnet wichtige Informationen, die aus Sicherheitsgründen beachtet werden sollten oder um den korrekten Betrieb des M-Bus Metering Gateways sicherzustellen.

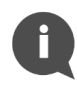

Das Tippsymbol wird verwendet, um Informationen zu kennzeichnen, die helfen, den größten Nutzen aus dem Produkt zu ziehen. Hiermit wird beispielsweise auf Möglichkeiten zur kundenspezifischen Anpassung hingewiesen, die sich aus dem jeweiligen Abschnitt ergeben.

Die folgenden Symbole werden auf den Produktetiketten verwendet, um über die Verwendung des Produkts zu informieren:

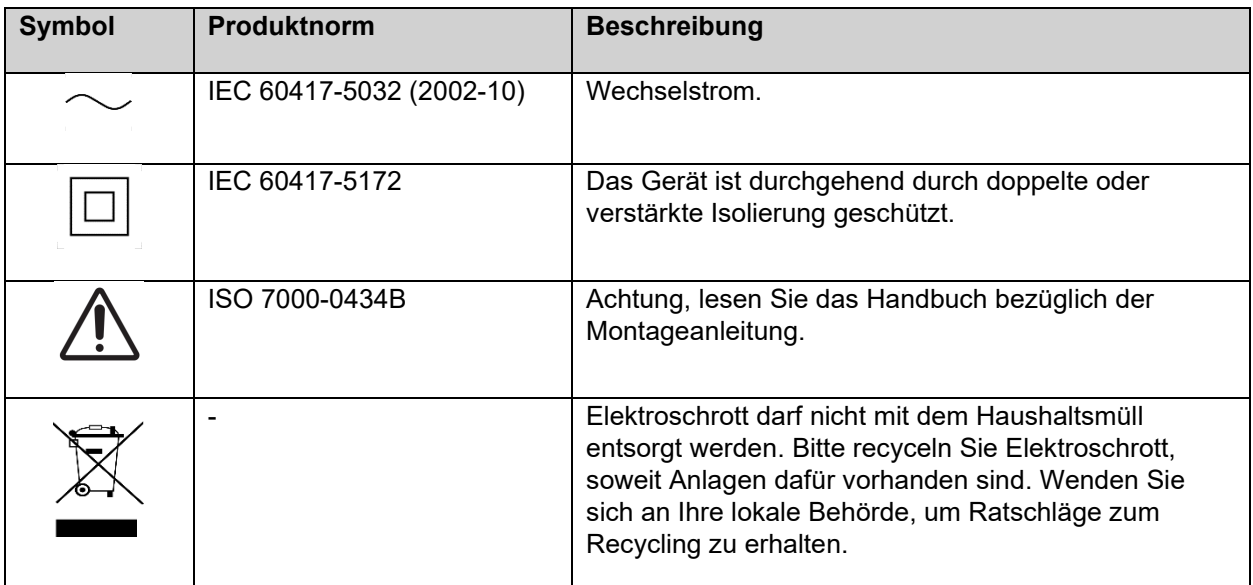

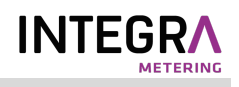

## <span id="page-6-0"></span>4 Einführung

### <span id="page-6-1"></span>**4.1 Zweck**

Dieses Kapitel enthält eine erste Beschreibung des CMe2100 M-Bus Metering Gateways für Mobilnetzwerke. In den nächsten Abschnitten lernen Sie die Produktanwendungen kennen und erfahren, wie das CMe2100 mit anderen Produkten kombiniert werden kann, um vielseitige Lösungen aufzubauen.

## <span id="page-6-2"></span>**4.2 Beschreibung der Anwendung**

#### <span id="page-6-3"></span>**4.2.1 Anwendungen**

Das CMe2100 ist, direkt aus der Box, ein leistungsstarkes und vielseitiges M-Bus-Metering Gateway. Die Anwendungen des Produkts umfassen:

- 1. Bequeme Einrichtung über das Mobilfunknetz.
- 2. Schnelle und einfache Messungen mit integrierten Statistiken.

#### <span id="page-6-4"></span>**4.2.2 Bequeme Einrichtung über das Mobilfunknetz**

Das CMe2100 lässt sich einfach über das Mobilfunknetz installieren und konfigurieren. Durch das Versenden von Textnachrichten über ein Mobiltelefon kann das Metering Gateway eingerichtet werden, ohne den Standort besuchen zu müssen. Ein einziger SMS-Befehl lässt das CMe2100 automatisch die 2-Draht-M-Bus-Leitung durchsuchen und alle gefundenen Zähler installieren. Danach ist das Gerät bereit, Zählerauslesungen durchzuführen und Push-Berichte an alle eingestellten Empfänger und über jedes ausgewählte Protokoll zu liefern.

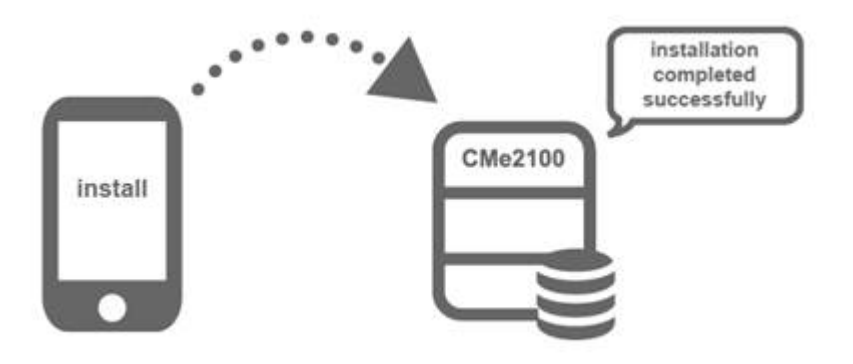

#### <span id="page-6-5"></span>**4.2.3 Schnelle und einfache Messungen mit integrierten Statistiken**

Nach der Installation von Zählern kann das CMe2100 so konfiguriert werden, dass es Zählerauslesungen nach einem ausgewählten Zeitplan durchführt. Die Zählerdaten werden in einem geeigneten Berichtsformat zusammengestellt und an ein Empfangssystem geliefert. Wenn der Integrationsbedarf zu niedrig ist, kann der Bericht einfach in festen Zeitintervallen als E-Mail verschickt werden. Das CMe2100 kann aber auch Berichte per SMS versenden, auf einen HTTP-Server oder als herunterladbare Dateien auf einen FTP-Server hochladen.

Dank des im Gerät integrierten M-Bus-Decoders können Zählerwerte in einem menschlich lesbaren Format mit richtiger Genauigkeit und Einheit geliefert werden. Die eingebaute Datenbank, die alle Zählerwerte lokal im CMe2100 speichert, bildet eine solide Basis für die Robustheit des Systems. Alle Push-Berichte haben einen intelligenten Wiederholungsmechanismus, der automatisch Wiederholungsversuche für fehlgeschlagene Berichte einplant, und alle Werte beinhaltet, für die die vorherige Übermittlung fehlgeschlagen war.

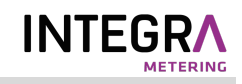

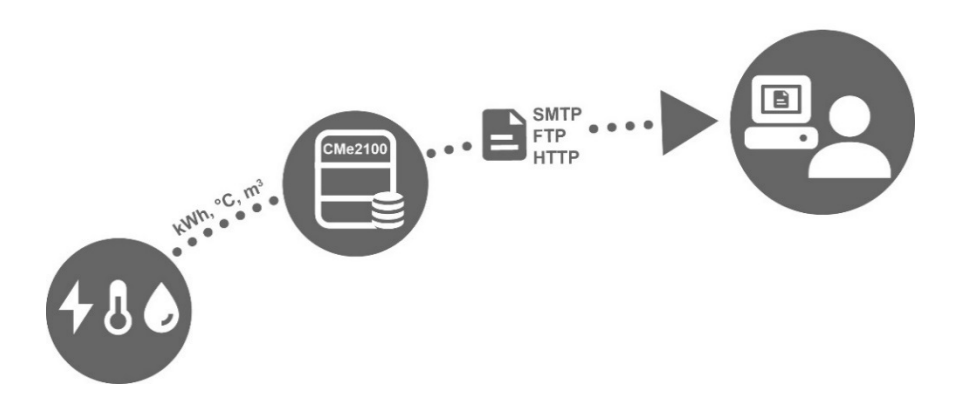

### <span id="page-7-0"></span>**4.3 Produkteigenschaften**

Das CMe2100 ermöglicht es, Auslesungen durchzuführen und Zählerwerte von allen Arten von M-Bus-Zählern, egal von welchem Hersteller, zu liefern. Dies macht das Gerät schnell und einfach in ein existierendes M-Bus-System integrierbar.

Wichtige Funktionen des Produktes sind:

- CMe2100 Gen. 3: Ein integrierter M-Bus-Master, der bis zu 8 Gerätelasten (8T) steuern kann. Durch den Einsatz eines M-Bus-Masters von Elvaco kann die Anzahl auf bis zu 128 Gerätelasten (128T) erweitert werden.
- CMe2100 LTE: Ein integrierter M-Bus-Master, der bis zu 16 Gerätelasten (16T) steuern kann. Durch den Einsatz eines M-Bus-Masters von Elvaco kann die Anzahl auf bis zu 256 Gerätelasten (256T) erweitert werden.
- Benutzerdefinierte Messwertberichte über HTTP, FTP und E-Mail.
- Fernkonfiguration von Einstellungen über die mobilen Netzwerke.

<span id="page-7-1"></span>Eine ausführlichere technische Beschreibung des Produkts finden Sie in Kapitel 7 [\(Technische Daten\)](#page-15-0).

#### **4.4 Kompatibilität und Erweiterungen**

#### <span id="page-7-2"></span>**4.4.1 Zählerkompatibilität**

Das CMe2100 ist mit einer Vielzahl von Zählern kompatibel, einschließlich:

- Alle Arten von M-Bus-Zählern, egal von welchem Hersteller.
- Die folgenden, von Elvaco hergestellten, Temperatur und Luftfeuchtigkeitssensoren: CMa10, CMa10W, CMa11, CMa11W, CMa12W, CMa20, CMa20W.
- Alle ABB-Stromzähler, die mit einer IR-Schnittstelle ausgestattet sind.

#### <span id="page-7-3"></span>**4.4.2 Erweiterungsmöglichkeiten für Gerätelasten**

Das CMe2100 kann mit jedem M-Bus-Master von Elvaco verwendet werden, um die Anzahl der Zähler zu erhöhen, die es ansteuern kann.

Das CMe2100 Gen. 3 kann standardmäßig bis zu 8 Gerätelasten steuern (wobei eine Last 1,5 mA entspricht) und hat eine Softwaregrenze von 128 Zählern

Das CMe2100 LTE kann standardmäßig bis zu 16 Gerätelasten steuern (wobei eine Last 1,5 mA entspricht) und hat eine Softwaregrenze von bis zu 256 Zählern (abhängig von der Softwarelizenz).

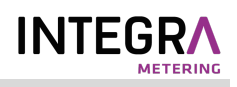

#### <span id="page-8-0"></span>**4.4.3 Verkabelter und kabelloser M-Bus**

Das CMe2100 kann Auslesungen von verdrahteten M-Bus-Zählern, drahtlosen M-Bus-Zählern oder einer Kombination aus beiden durchführen. Zum Auslesen von Wireless M-Bus-Zählern muss das Metering Gateway mit einem Wireless M-Bus-Empfänger kombiniert werden, zum Beispiel dem CMeX50 von Elvaco.

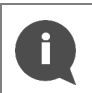

Alle Erweiterungsgeräte (Wireless M-Bus-Empfänger und M-Bus-Master) von Elvaco sind mit einer IR-Schnittstelle ausgestattet, die eine Kommunikation ohne Verkabelung ermöglicht.

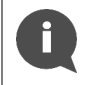

Elvaco bietet vorgefertigte, schlüsselfertige Lösungen, die alle notwendigen Produkte, voreingestellt und direkt aus dem Werk, enthalten.

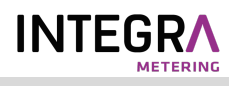

## <span id="page-9-0"></span>5 Erste Schritte

### <span id="page-9-1"></span>**5.1 Zweck**

In diesem Kapitel erfahren Sie, wie Sie das CMe2100 in Betrieb nehmen. Lesen Sie sich die einzelnen Schritte in diesem Kapitel durch und befolgen Sie die Anweisungen zu Montage, Anschluss und Inbetriebnahme des Metering Gateways genau.

### <span id="page-9-2"></span>**5.2 Produktbeschreibung**

- <span id="page-9-3"></span>1. Seriennummer
- 2. Drucktaste
- 3. M-Bus-Klemme
- 4. SMA-Antennenanschluss
- 5. IR-Schnittstelle
- 6. PWR-LED, grün
- 7. ERR-LED, rot
- 8. GSM-LED, gelb (CMe2100 Gen. 3) NET-LED, gelb (CMe2100 LTE)
- 9. STA-LED, blau
- 10. SIM-Karten-Halter
- 11. Anschluss USB Slave
- 12. Anschluss USB Master
- 13. Stromversorgung L
- 14. Stromversorgung N

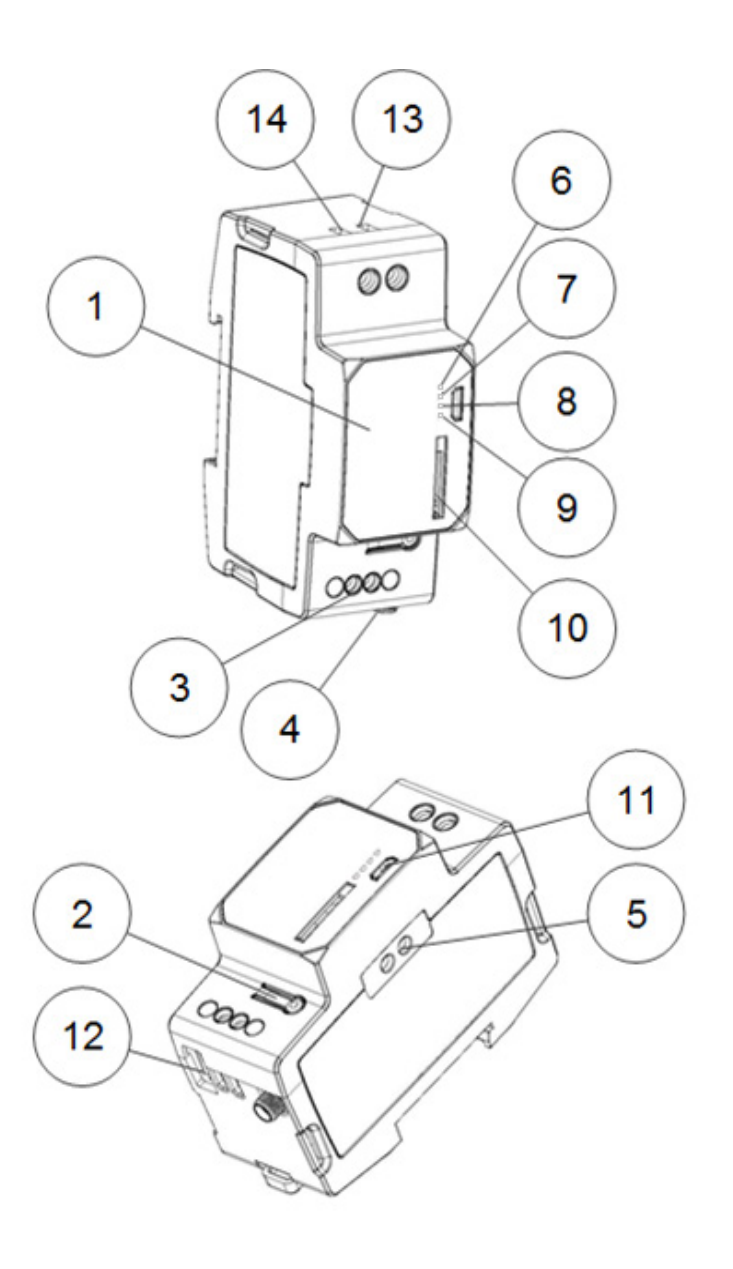

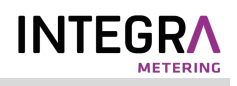

## <span id="page-10-0"></span>**5.3 Das Gerät montieren**

Das CMe2100 wird auf einer DIN-Schiene montiert. Der blaue Clip auf der Rückseite dient zum Anbringen und Abnehmen des Geräts. Aus Sicherheitsgründen müssen die Klemmen mit einem DIN-Schienen-Gehäuse abgedeckt werden.

## <span id="page-10-1"></span>**5.4 Die SIM-Karte installieren**

Damit das CMe2100 das Mobilfunknetz nutzen kann, muss eine SIM-Karte in das Gerät eingesetzt werden. Verwenden Sie eine SIM-Karte in Standardgröße und drücken Sie sie vorsichtig in den SIM-Karten-Halter, wobei der Chip nach rechts zeigen muss. Wenn eine Prepaid-SIM-Karte verwendet wird, stellen Sie sicher, dass diese über genügend Guthaben verfügt, um auf SMS-Befehle reagieren zu können.

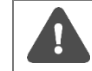

Damit die SIM-Karte voll funktionsfähig ist, muss der Internetzugang aktiviert sein und es darf kein PIN-Code aktiviert sein.

## <span id="page-10-2"></span>**5.5 Das Gerät verbinden**

#### <span id="page-10-3"></span>**5.5.1 Stromversorgung**

Zur Stromversorgung des CMe2100 werden die Schraubklemmen (13) und (14) verwendet. Die Netzspannung sollte im Bereich von 100-240 V Wechselstrom liegen, mit einer Frequenz von 50/60 Hz. Verwenden Sie für den Anschluss des CMe2100 an die Stromversorgung ein Kabel mit einem Querschnitt von 1,0-1,5 mm2. Der Netzanschluss muss über einen deutlich gekennzeichneten und leicht zugänglichen Schalter (IEC 60947-1 und IEC 60947-3) erfolgen, um sicherzustellen, dass das Gerät bei Servicearbeiten abgeschaltet werden kann.

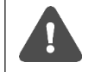

Die Installation ist von einem qualifizierten Elektriker oder einer anderen Person mit den notwendigen Fachkenntnissen durchzuführen.

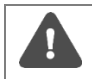

Die Stromversorgung muss mit einem 10 A-Schutzschalter der Charakteristik "C" oder mit einer trägen Sicherung geschützt werden.

#### <span id="page-10-4"></span>**5.5.2 M-Bus-Klemme**

Der M-Bus ist ein Multidrop-2-Draht-M-Bus ohne Polarität. Über die M-Bus-Klemme (3) können bis zu 8 (CMe2100 Gen. 3)/16 (CMe2100 LTE) M-Bus-Zähler an das CMe2100 angeschlossen werden. Die Anzahl kann durch den Einsatz eines Elvaco M-Bus-Extenders auf bis zu 128 (CMe2100 Gen. 3) bzw. 256 (CMe2100 LTE) erweitert werden. Verwenden Sie zum Anschluss der Zähler an die M-Bus-Klemme (3) ein Kabel mit einem Querschnitt von 0,25-1,5 mm2, z. B. ein Standardtelefonkabel (EKKX 2x2x0,5).

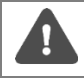

Alle Geräte, die an die M-Bus-Klemme angeschlossen werden, müssen eine doppelte oder verstärkte Isolierung vom Netz haben, um die Gefahr von Stromschlägen zu vermeiden.

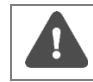

Beachten Sie die maximale Kabellänge von 1000 m.

#### <span id="page-10-5"></span>**5.5.3 Antenne**

CMe2100 Gen. 3: Die im Lieferumfang enthaltene Stummelantenne wird an den SMA-Anschluss angeschlossen (4). Wenn das Gerät in einen Metallschrank montiert wird oder wenn die Signalstärke nicht ausreicht (3 oder geringer), muss eine externe Antenne verwendet werden. Besuchen Sie bitte [http://www.elvaco.com/,](http://www.elvaco.com/) um eine geeignete Antennenoption zu finden, die die Mobilfunknetzabdeckung erhöhen kann.

CMe2100 LTE: Das CMe2100 LTE muss an eine externe Antenne angeschlossen werden, die nicht im Lieferumfang enthalten ist. Besuchen Sie bitte [http://www.elvaco.com/,](http://www.elvaco.com/) um eine geeignete Antennenoption für die Mobilfunknetzabdeckung zu finden.

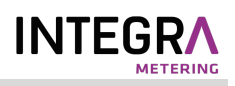

#### <span id="page-11-0"></span>**5.5.4 IR-Schnittstelle**

Durch Verwendung der IR-Schnittstelle kann das CMe2100 mit Elvaco M-Bus-Mastern und Wireless M-Bus-Empfängern (CMeX-Serie) sowie ABB-Stromzählern kommunizieren, ohne dass ein Kabel erforderlich ist. Montieren Sie das CMe2100 neben dem anderen Gerät so, dass die IR-Schnittstellen der beiden Produkte einander zugewandt sind. Bevor Sie versuchen, die IR-Schnittstelle zu benutzen, müssen Sie die IR-Abschirmung (5) entfernen.

#### <span id="page-11-1"></span>**5.5.5 Anschluss USB-Master**

Das CMe2100 ist mit einem USB-Master-Port ausgestattet, der für kommende Produktfunktionen genutzt werden wird.

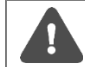

Es ist wichtig, den USB-Master-Anschluss NICHT zu verwenden, um das CMe2100 mit einem Computer zu verbinden. Verwenden Sie zu diesem Zweck den USB-Slave-Anschluss.

Alle Geräte, die an den USB-Port angeschlossen werden, müssen eine doppelte oder verstärkte Isolierung vom Netz haben, um die Gefahr von Stromschlägen zu vermeiden.

#### <span id="page-11-2"></span>**5.5.6 Anschluss USB-Slave**

Das CMe2100 ist mit einem USB-Slave-Port ausgestattet, der für kommende Produktfunktionen genutzt werden wird.

#### <span id="page-11-3"></span>**5.5.7 Schaltplan**

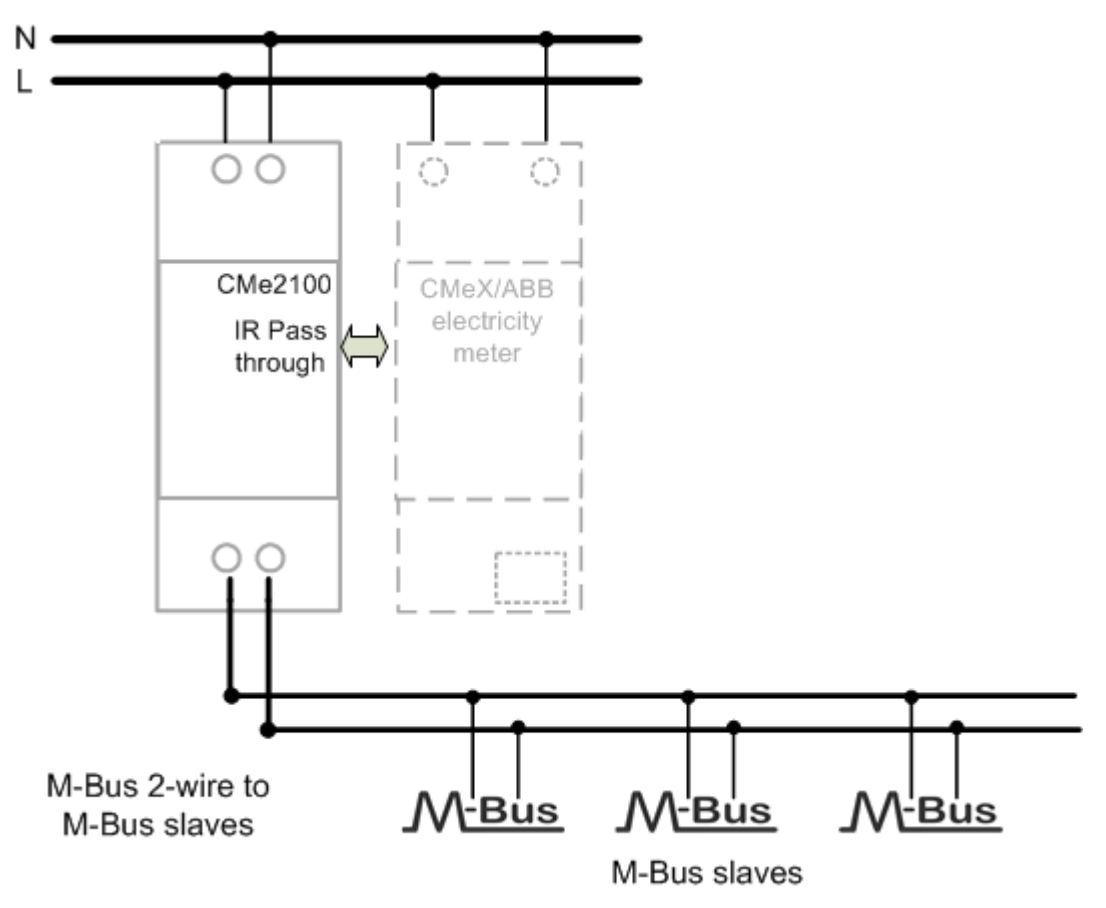

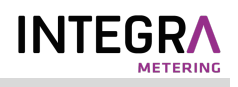

## <span id="page-12-0"></span>**5.6 Das Gerät hochfahren**

#### <span id="page-12-1"></span>**5.6.1 Hochfahren**

Nach erfolgreichem Anschluss der Stromversorgung ist das CMe2100 nach einem Bootvorgang von ca. 30 Sekunden bis zu einer Minute einsatzbereit.

#### <span id="page-12-2"></span>**5.6.2 Zurücksetzen auf Werkseinstellungen**

Um die Produktkonfiguration auf die Werkseinstellungen zurückzusetzen, halten Sie die Drucktaste (2) gedrückt. Das CMe2100 wird neu gestartet und die Einstellungen werden auf die Werkseinstellungen zurückgesetzt. Der Reset kann auch aus der Ferne durchgeführt werden, indem der Befehl *Factoryreset* an die Telefonnummer der im Metering Gateway installierten SIM-Karte gesendet wird.

#### <span id="page-12-3"></span>**5.6.3 LED-Anzeigen**

Das Produkt ist mit vier verschiedenen LED-Leuchten ausgestattet. In den folgenden Tabellen 1-4 finden Sie eine Erläuterung der einzelnen LED-Anzeigen.

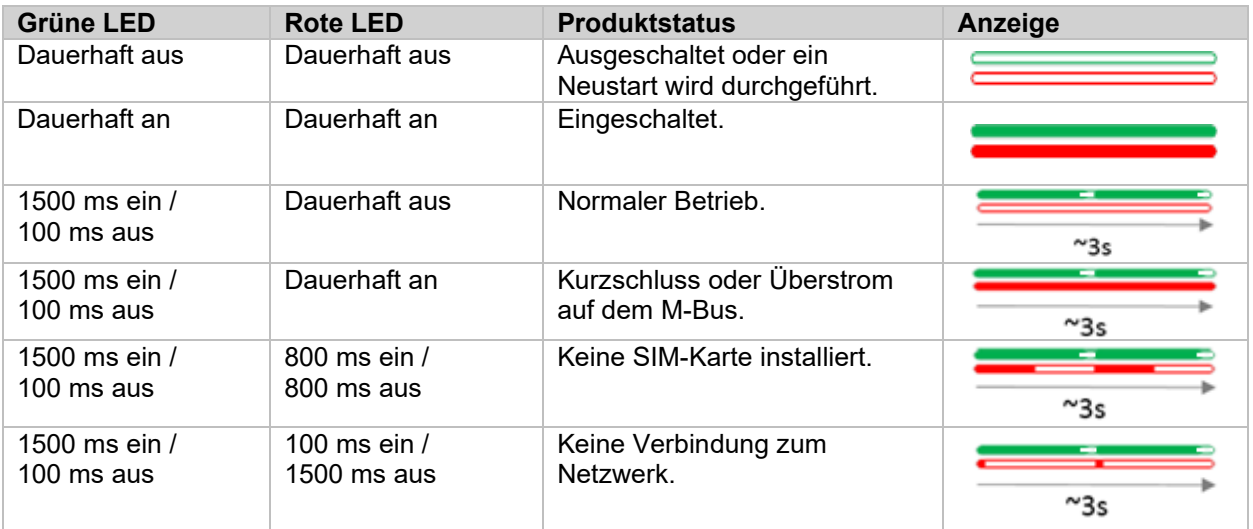

*Tabelle 1: Grüne und rote LED-Anzeigen*

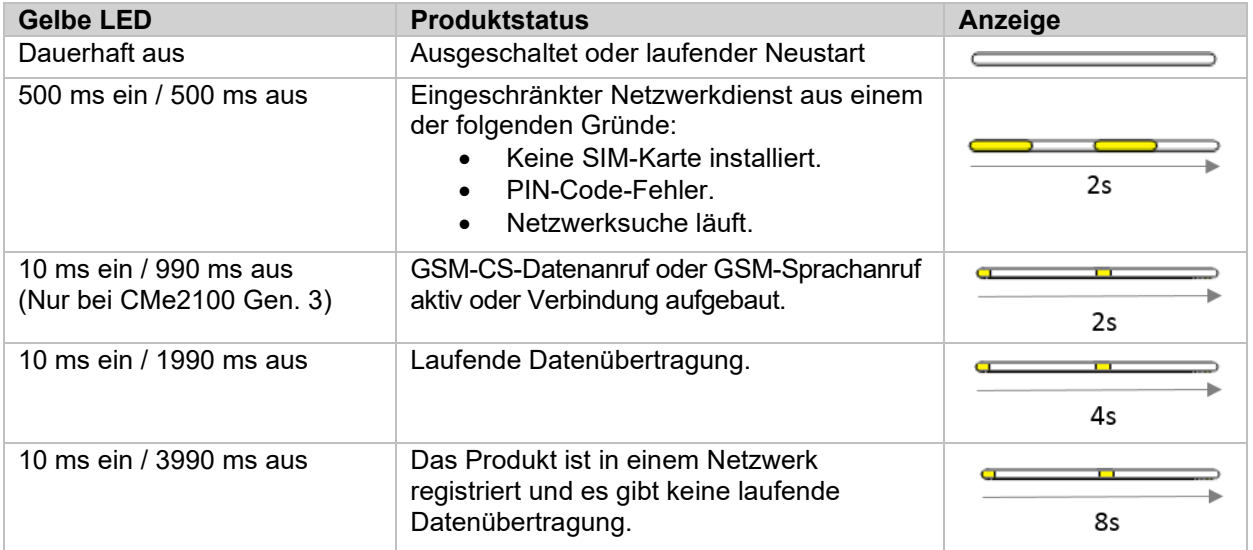

*Tabelle 2: Gelbe LED*

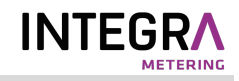

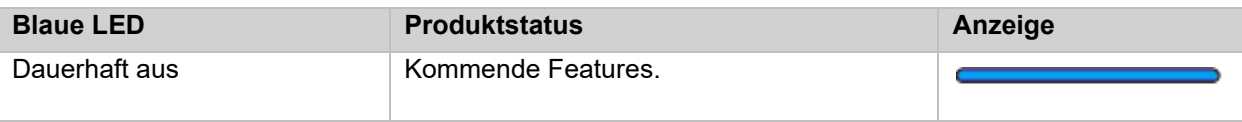

*Tabelle 3: Blaue LED*

Î.

Ì.

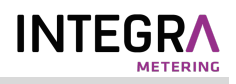

## <span id="page-14-0"></span>6 Bedienungsanleitung

Für das CMe2100 ist eine Bedienungsanleitung vorhanden, die in einem separaten Dokument verfügbar ist und von der Elvaco-Website heruntergeladen werden kann, [http://www.elvaco.com.](http://www.elvaco.com/)

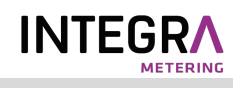

## <span id="page-15-0"></span>7 Technische Daten

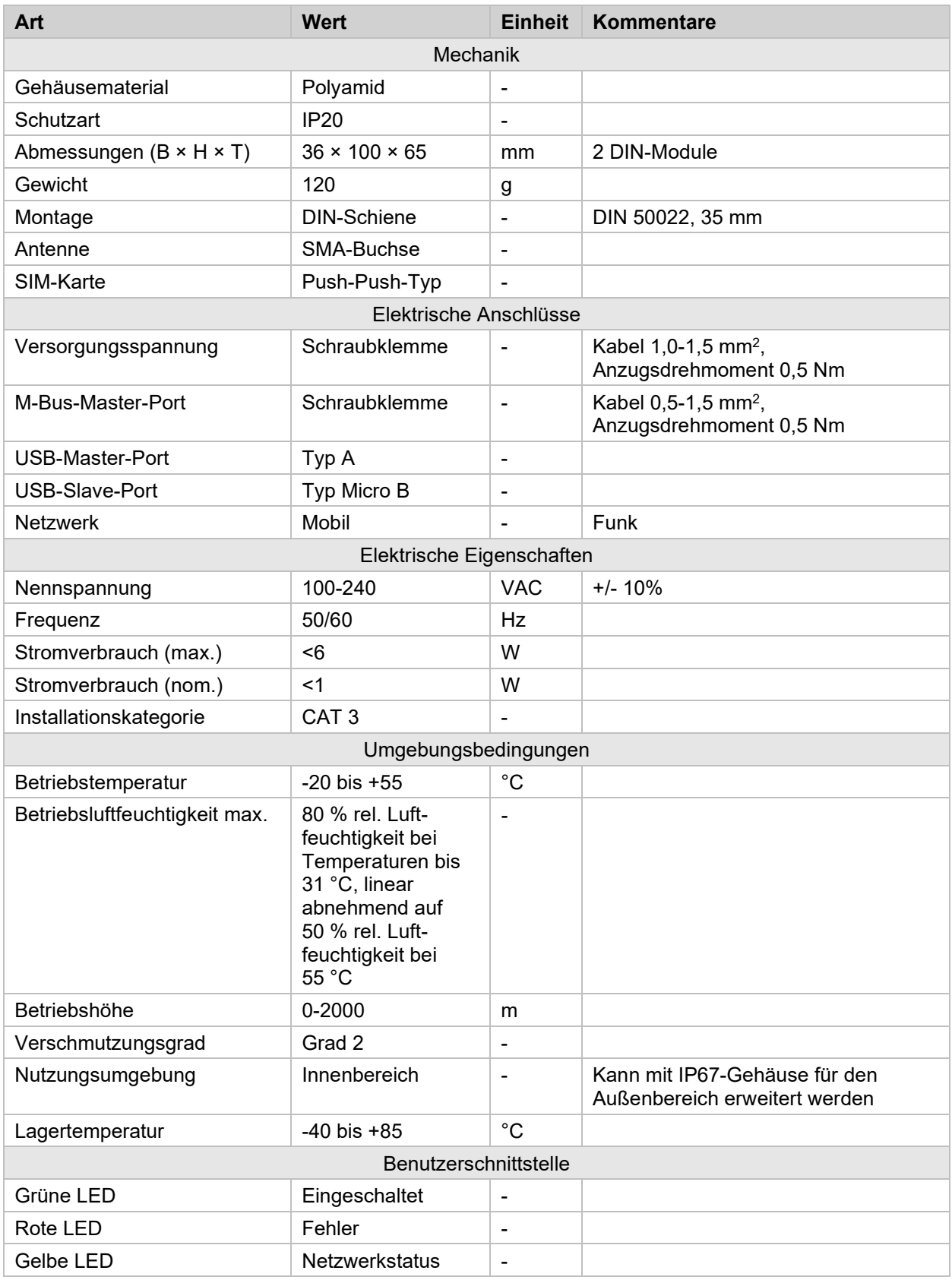

 $\bar{a}$ 

Î.

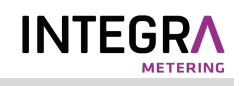

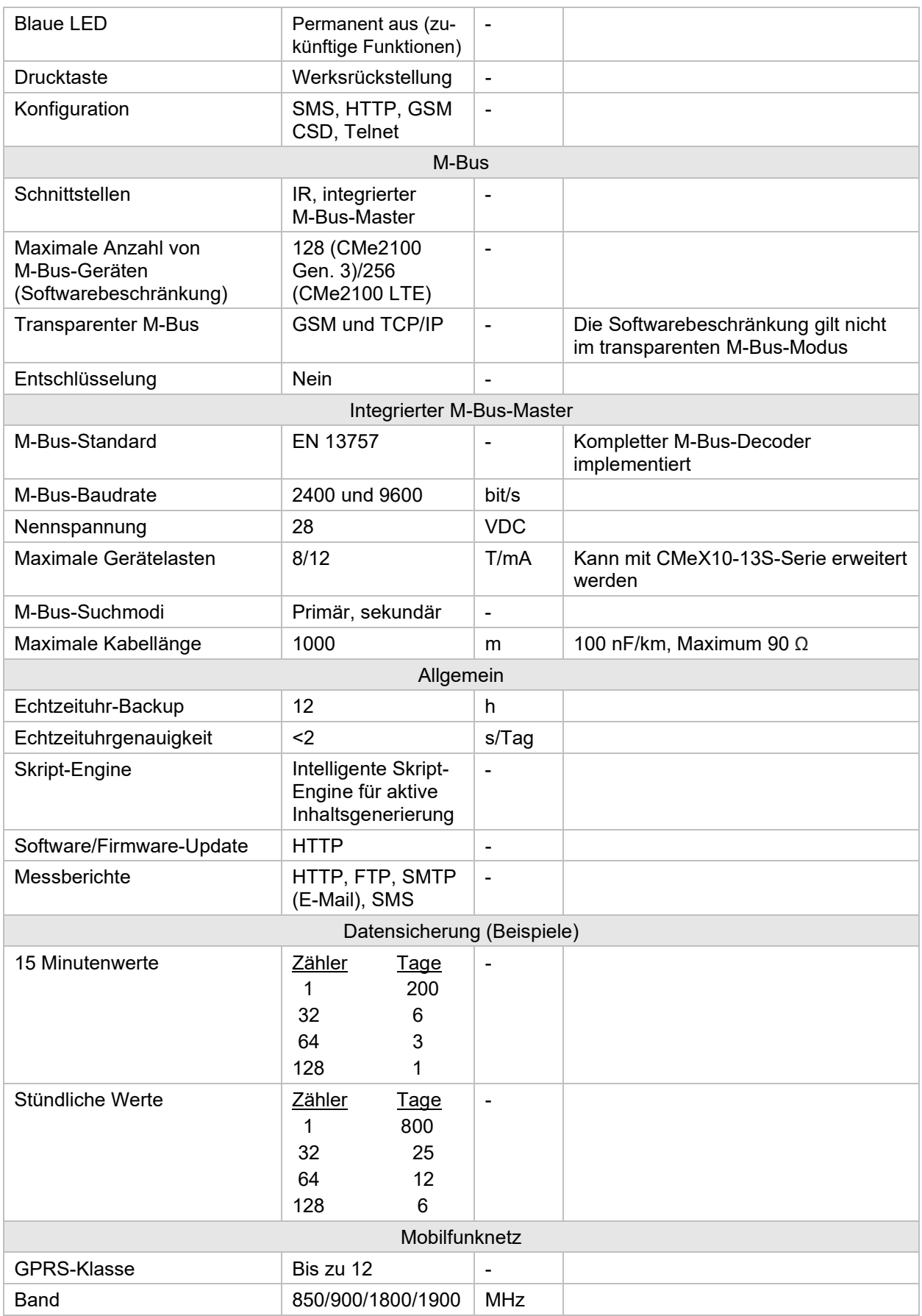

 $\bar{a}$ 

Î.

Î.

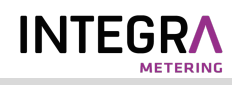

## <span id="page-17-0"></span>8 Typgenehmigungen

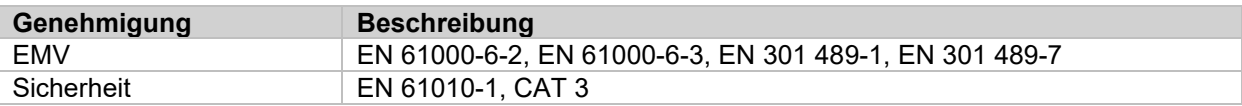

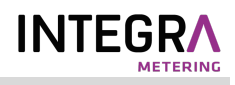

## <span id="page-18-0"></span>9 Dokumenten-Historie

### <span id="page-18-1"></span>**9.1 Versionen**

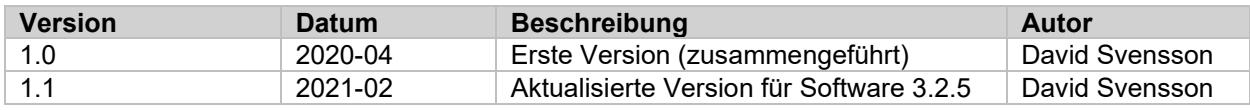

## <span id="page-18-2"></span>**9.2 Dokumentsoftware und Hardware-Appliance**

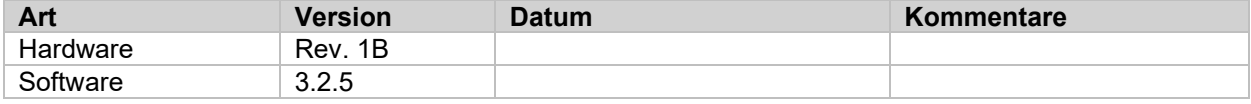

×

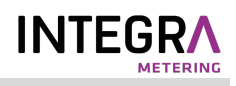

## <span id="page-19-0"></span>10 Verweise

## <span id="page-19-1"></span>**10.1 Begriffe und Abkürzungen**

• Liste aller im Handbuch verwendeten Abkürzungen und ihrer Bedeutung.

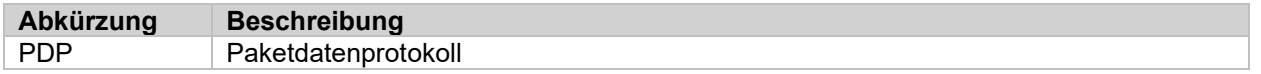

## <span id="page-19-2"></span>**10.2 Zahlendarstellung**

- Dezimalzahlen sind als normale Zahl dargestellt: 10 (zehn).
- Hexadezimalzahlen werden mit dem Präfix "0x" dargestellt: 0x0A (zehn).
- Binärzahlen werden mit dem Präfix "0b" dargestellt: 0b00001010 (zehn).